## **¿Sabías que...** Monográficos **puedes modificar los artículos obtenidos**  unycop **en los listados del Generador de Informes?**

Sabemos que se pueden elaborar informes de artículos y clientes de forma personalizada. A través de un ejemplo conocimos como obtener un listado de artículos solares con existencias en la Farmacia después del verano. Ahora, veremos cómo modificar uno o varios datos de los artículos de los listados obtenidos desde el Generador de Informes de forma masiva.

- 1 Para poder aplicar acciones masivas a los listados que has obtenido desde el generador de informes, debes generar el listado desde **"Nuevo Generador"** o pulsando el icono  $\frac{1}{2}$  desde la barra de Menú (\*\*Ver monográfico del mes de Septiembre 2015).
- Pulsa el icono "Operaciones"  $\iff$  de la barra menú de la izquierda o <Ctrl+O> y aparecerá un listado de artículos realizado según las acotaciones que hayas realizado previamente. Podrás actualizar los artículos del listado aplicando una acción común para todos ellos. **2**

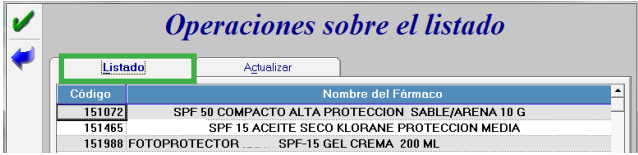

**3** Pulsa la pestaña "Actualizar" para seleccionar los campos que quieres modificar de forma masiva de los artículos de tu listado.

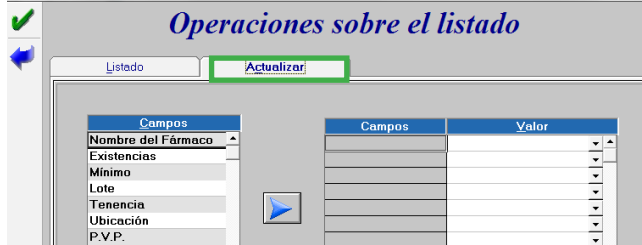

Por ejemplo, para actualizar los campos "Mínimo" y "Lote" de los artículos solares de tu listado que no han tenido salida, sigue estos pasos:

**41** Agrega los campos Minimo y Lote a la casilla d<br>la derecha pulsando la flecha. Asígnale el valor 0. Agrega los campos "Mínimo" y "Lote" a la casilla de

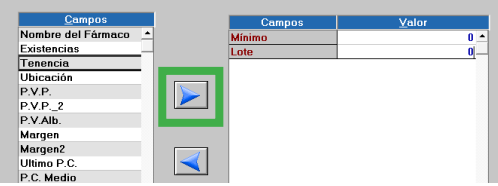

**5** Acepta la pantalla pulsando el icono / Aparecerá una pregunta de confirmación:

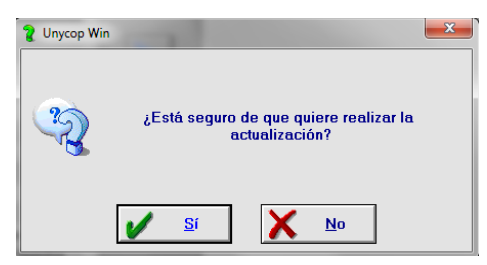

Pulsa **Sí** y el "Mínimo" y "Lote" de los artículos de tu listado se modificará a 0.

Si consultas la Ficha de un Artículo de tu listado podrás comprobar que el "Mínimo" y "Lote" se ha actualizado a 0.

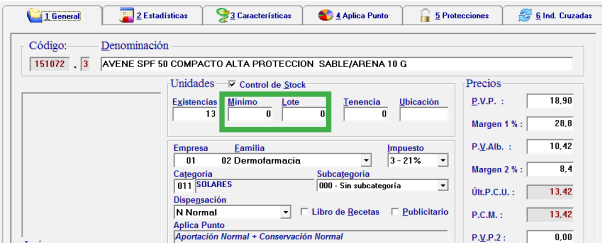

Gracias a esta funcionalidad has realizado un cambio masivo en los artículos solares de tu farmacia que no van a tener salida en los meses de invierno para que no salten a tu cartera de pedidos en caso de venderlos fuera de temporada.

**\*\*Para más información consulta con tu distribuidor de Unycop Win**

6

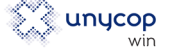